# Introduction To Files In Python

In this section of notes you will learn how to read from and write to files in your programs.

James Tan

#### Why Bother With Files?

- •Many reasons:
  - Too much information to input all at once
  - The information must be persistent (RAM is volatile)
  - Data entry of information is easier via a text editor rather than through the computer program that you write.
  - -Etc.

#### What You Need In Order To Read Information From A File

- 1. Open the file and associate the file with a file variable
- 2. A command to read the information

James Tam

#### 1. Opening Files

Prepares the file for reading:

- A. Links the file variable with the physical file (references to the file variable are references to the physical file).
- B. Positions the file pointer at the start of the file.

#### Format:1

```
<file variable> = open (<file name>, "r")
```

#### **Example:**

```
\begin{aligned} & \text{(Constant file name)} \\ & \text{inputFile = open ("data.txt ", "r")} \\ & OR \end{aligned}
```

(Variable file name: entered by user at runtime) filename = raw\_input ("Enter name of input file: ") inputFile = open (filename, "r")

1 Assumes that the file is in the same directory/folder as the Python program.

# **B.** Positioning The File Pointer

#### letters.txt

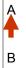

С

В

В

James Tar

# 2. Reading Information From Files

Typically reading is done within the body of a loop

#### Format:

for <variable to store a string> in <name of file variable>: <Do something with the string read from a file>

#### **Example:**

for line in inputFile: print line

#### **Reading From Files: Putting It All Together**

The complete online version of the program can be found under the name: grades.py:

```
inputFileName = raw_input ("Enter name of input file: ")
inputFile = open (inputFileName, "r")
print "Opening file", inputFileName, " for reading."

# While we haven't read past the end of the file continue reading from
# it.
for line in inputFile:
    print line

inputFile.close()
print "Completed reading of file", inputFileName,
```

Iomas Ton

#### An Alternate Method Of Getting Input

- •Command line arguments: inputs given to a program as it's run.
- •The complete online version of the program can be found under the name: grades.py:
- •Example execution: "python command\_line.py first\_input 2ndInput"

#### **An Alternate Method Of Getting Input (2)**

•The complete online version of the program can be found under the name: command\_line2.py

```
<< Filename: command_line2.py >> import sys def main (): arguments = sys.argv[0:] for argument in arguments: print argument main ()
```

James Tan

#### What You Need To Write Information To A File

- 1. Open the file and associate the file with a file variable
- 2. A command to write the information

# 1. Opening The File

#### **Format:**

<name of file variable> = open (<file name>, "w")

#### **Example:**

```
(Constant file name)
outputFile = open ("gpa.txt", "w")
```

(Variable file name: entered by user at runtime)
outputFileName = raw\_input ("Enter the name of the output file to record
the GPA's to: ")
outputFile = open (outputFileName, "w")

James Tan

# 3. Writing To A File

#### **Format:**

outputFile.write (temp)

#### **Example:**

# Assume that temp contains a string of characters. outputFile.write (temp)

# Writing To A File: Putting It All Together

•The complete online version of the program can be found under the name: grades2.py

```
inputFileName = raw_input ("Enter the name of input file to read the
grades from: ")
outputFileName = raw_input ("Enter the name of the output file to
record the GPA's to: ")

# Open file for reading
inputFile = open (inputFileName, "r")
outputFile = open (outputFileName, "w")

# Update user on what is happening.
print "Opening file", inputFileName, " for reading."
print "Opening file", outputFileName, " for writing."
```

James Tam

#### Writing To A File: Putting It All Together (2)

```
gpa = 0
for line in inputFile:
    if (line[0] == "A"):
        gpa = 4
    elif (line[0] == "B"):
        gpa = 3
    elif (line[0] == "C"):
        gpa = 2
    elif (line[0] == "D"):
        gpa = 1
    elif (line[0] == "F"):
        gpa = 0
    else:
        gpa = -1
```

#### Writing To A File: Putting It All Together (3)

```
temp = str (gpa)
temp = temp + '\n'
print letter[0], '\t', gpa
outputFile.write (temp)

inputFile.close ()
outputFile.close ()
print "Completed reading of file", inputFileName,
print "Completed writing to file", outputFileName,
```

Iomac Tom

# Another Example Reading From A File Into A String

•The complete online version of the program can be found under the name: file\_list.py

```
inputFile = open ("input.txt", "r")
for line in inputFile:
    i = 0
    for ch in line:
        print i, ch,
        i = i + 1
    print
```

#### Building An Arbitrary Sized List By Reading From File

•The complete online version of the program can be found under the name: file\_list2.py

```
inputFile = open ("input2.txt", "r")
myList = []
for line in inputFile:
    myList.append(line)
inputFile.close()
```

Iomos Ton

# Building An Arbitrary Sized List By Reading From File (2)

```
row = 0
for line in myList:
  if (row < 10):
    print row, line,
  else:
    temp = row + 55
    ch = chr(temp)
    print ch, line,
  row = row + 1
```

#### You Should Now Know

- •How to open a file for reading
- •How to open a file a file for writing
- •The details of how information is read from and written to a file
- •How to close a file and why it is good practice to do this explicitly
- •What is a command line argument
- •How to read and use command line arguments
- •How to read from a file of arbitrary size
- •How to build an arbitrary sized list by reading the information from a file

James Tar